**IBM SPSS Statistics V24**

# Linux 安装说明(并发许可证)

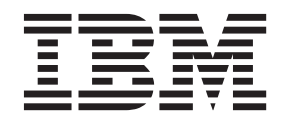

## **目录**

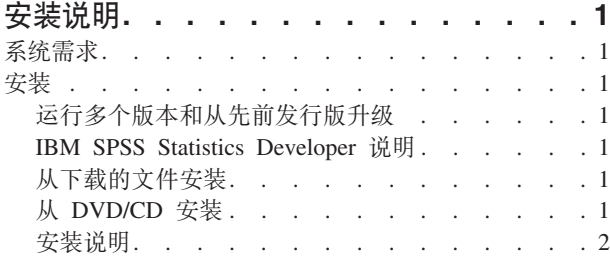

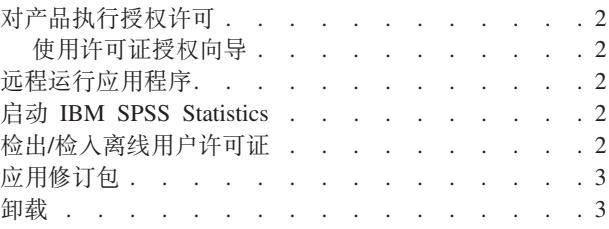

## <span id="page-4-0"></span>安装说明

下列说明介绍如何使用许可证类型并发许可证来安装 IBM® SPSS® Statistics V24。本文档面向要在台式计算机 上进行安装的用户。

## 系统需求

要查看 IBM SPSS Statistics 的系统需求, 请访问 http://www.ibm.com/software/analytics/spss/products/statistics/ requirements.html.

## 安装

要点: 要进行安装、您必须以 root 用户身份运行安装程序。

## 运行多个版本和从先前发行版升级

安装新版本之前, 您无需卸载 IBM SPSS Statistics 的旧版本。可以在同一台机器上安装和运行多个版本。但是, 不要在安装以前版本的相同目录中安装新版本。

## IBM SPSS Statistics Developer 说明

如果您在安装 IBM SPSS Statistics Developer, 可单独运行产品。如果接受缺省选项来安装 IBM SPSS Statistics - Essentials for Python, 那么您将拥有使用 Python 进行开发的工具。您还可以安装 IBM SPSS Statistics - Essentials for R 来使用 R 进行开发。可以从 SPSS 社区 (https://developer.ibm.com/predictiveanalytics/predictiveextensions/) 获取此产品。

## 从下载的文件安装

- 1. 启动终端应用程序。
- 2. 更改为您下载文件的文件夹。
- 3. 提取文件的内容。
- 4. 更改为提取文件的目录。
- 5. 务必将 setup.bin 的权限设为执行。
- 6. 在命令提示符处输入:

./setup.bin

7. 按照安装程序中显示的说明进行操作。请参阅第2页的『安装说明』, 以了解任何特别说明。

## 从 DVD/CD 安装

- 1. 将 DVD/CD 插入您的 DVD/CD 驱动器中。
- 2. 启动终端应用程序。
- 3. 将目录更改为 DVD/CD 安装点。
- 4. 在命令提示符处输入:

./Linux/setup.bin

<span id="page-5-0"></span>注: 只有当您使用执行二进制文件的选项安装 DVD/CD 时, 之前的命令才会工作。您也可以创建 DVD/CD 的本地副本。转到本地副本上的 Linux 目录, 确保将 setup.bin 权限设为执行, 然后运行 setup.bin。

5. 按照安装程序中显示的说明进行操作。请参阅 『 安装说明 』、以了解任何特别说明。

#### 安装说明

本部分包含此安装的特别说明。

安装程序语言。 安装程序的第一个面板将提示您选择安装程序语言。缺省情况下,将选中与您所在语言环境匹 配的语言。如果您希望以另一种语言显示安装程序,请选择相应的语言。就绪之后,单击**确定**。

IBM SPSS Statistics - Essentials for Python. 系统将提示您安装 IBM SPSS Statistics - Essentials for Python, Essentials for Python 为您提供了一些工具, 用于开发定制 Python 应用程序以便与 IBM SPSS Statistics 配合使用, 以及用于运行使用 Python 语言实现的扩展命令。它包含 Python V2.7 和 V3.4、IBM SPSS Statistics - Integration Plug-in for Python 以及一组 Python 扩展命令, 这些命令提供除内置 SPSS Statistics 过程 随附的功能以外的功能。有关更多信息,请参阅帮助系统中的 Integration Plug-in for Python。要接受缺省选项 来安装 IBM SPSS Statistics - Essentials for Python, 您必须接受关联的许可协议。

## 对产品执行授权许可

必须运行"许可证授权向导"才能对产品执行授权许可。

#### 使用许可证授权向导

- 1. 要启动许可证授权向导, 运行安装目录 bin 子目录中的 licensewizard 文件。如安装程序文件一样, 以 root 用户身份运行此文件。
- 2. 选择并行用户许可证。提示时, 输入许可证管理器服务器名称或 IP 地址。这是运行网络许可证管理器的服 地址或名称。如果您有多个地址或名称,请使用波浪号进行分隔(例如, 务器的  $IP$ server1~server2~server3)。如果您没有这些信息,请联系您的管理员。

## 远程运行应用程序

您必须在安装此产品的计算机上运行 IBM SPSS Statistics。不能使用 DISPLAY 环境变量从远程计算机上运行 IBM **SPSS** Statistics

#### 启动 IBM SPSS Statistics

- 1. 浏览到安装目录中的 bin 子目录。
- 2. 运行 stats 文件。

## 检出/检入离线用户许可证

网络许可证通常需要您连接到网络才能运行 IBM SPSS Statistics。如果管理员启用了离线用户许可证、那么您 可以检出离线用户许可证、以便在未连接到网络时使用网络许可证。例如、您可能需要在没有网络连接的火车 上运行 IBM SPSS Statistics。在断开网络连接赶火车之前, 您可以将离线用户许可证检出一段有限的时间。您 需要重新连接到网络并在到期之前将许可证重新检入。否则 IBM SPSS Statistics 将停止工作。

将由您的管理员启用和配置网络许可证。如果您想使用但无法使用此功能、请联系您的管理员。

<span id="page-6-0"></span>要点: 即使在重新连接到网络后可以运行 IBM SPSS Statistics, 仍要确保重新检入许可证。这样做可允许其他 用户使用离线用户许可证。

#### 检出许可证

- 1. 运行位于产品安装目录的 bin 子目录中的 licensecommute 脚本。
- 2. 选择要检出的许可证。
- 3. 在"持续时间"框中, 输入您想要将许可证检出的天数。管理员可配置此限制。
- 4. 单击检出。

离线用户许可证将在持续时间指定的天数后过期。您也可以随时手动检入许可证。

您可能收到以下格式的消息:

检出时出错, 错误码如下: <code>

常见代码如下。

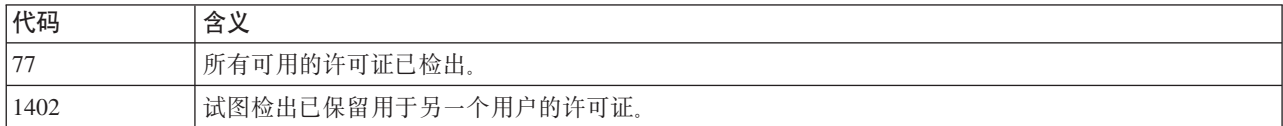

#### 检入许可证

- 1. 运行位于产品安装目录的 bin 子目录中的 licensecommute 脚本。
- 2. 选择要检入的许可证。您检出的许可证由复选标记指示。
- 3. 单击检入。

## 应用修订包

要确保无故障运行、请保持您的产品处于最新修订包级别。按修订包指示信息中的描述完成所有必需的预安装 和后续安装任务。

## 卸载

- 1. 启动终端程序。
- 2. 将目录切换到 IBM SPSS Statistics 安装目录中的 Uninstall\_IBM SPSS Statistics 24.
- 3. 在命令提示符处输入:

#### ./Uninstall\_IBM SPSS Statistics\_24

要点: 您必须有权除去安装目录, 否则卸载过程将失败。

- 4. 请按照卸载程序中显示的指示信息执行操作。
- 5. 删除文件夹 ~/.IBM/SPSS/Statistics/24/Eclipse。在终端应用程序中、输入以下命令: rm -fr ~/.IBM/SPSS/Statistics/24/Eclipse

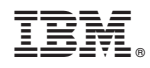

Printed in China